# **Swing-Lập trình đồ họa trong Java**

### JFC - Java Foundation Class

- JFC là thư viện các lớp được tạo ra nhằm đơn giản hóa quá trình thiết kế và giảm thời gian lập trình.
- JFC mở rộng AWT bằng cách thêm vào các lớp và các GUI component.

### Swing

- Swing là một tập các lớp trong JFC, nó cho phép tạo ra các giao diện hấp dẫn.
- Swing không chỉ thay thê AWT mà còn cung cấp thêm rất nhiều component phức tạp khác (tab, scroll pane, tree..).

#### **Swing vs. AWT**

AWT: Abstract Windows Toolkit:

- Java 1
- ĐƯỢc gắn với platform xác định
- Thích hỢp với việc phát triển các ứng dụng GUI đơn giản.
- Swing components:
	- Java 2
	- Không gắn với platform cô định
	- Mạnh, đa năng, linh hoạt

#### Swing Look and Feel

- Look and Feel cung cấp một giao diện đồng nhất về màu sắc, hình dạng, bô cục ( Look) và hành vi của các thành phần ( Feel).
- Swing cho phép người dùng lựa chọn look and feel: Java, GTK+, Windows...
- Khi người dùng không chỉ rõ Look and Feel thi Swing UI Manager sẽ xác định Look and Feel nào sẽ được sử dụng.

## Các thành phần GUI

- Các đối tượng GUI: button, label, text field, check box, radio button, combo box, ...
- $\bullet$  Mỗi loại đối tượng được xác định trong 1 lớp: JButton, JLabel, JTextField, JCheckBox, JRadioButton, JComboBox, ...
- Mỗi lớp thành phần GUI có một sô constructor để tạo các đối tượng thành phần GUI.

## Cấu trúc phân cấp thành phần

Cấu trúc thành phần nhìn từ trên xuống bao gồm :

**Top-level Container(s):** 

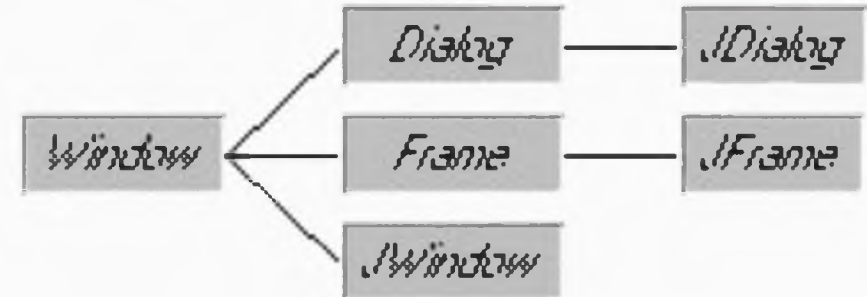

- Intermediate Container(s): trực tiếp chứa các thành phần GUI khác.
- **Atomic Component(s): JButton, J Label....**

### **Top-level Containers**

NÓ được dùng để chứa các thành phần khác

- **JApplet.**
- **Jdialog**
- **Jframe**
- **Jwindow.**

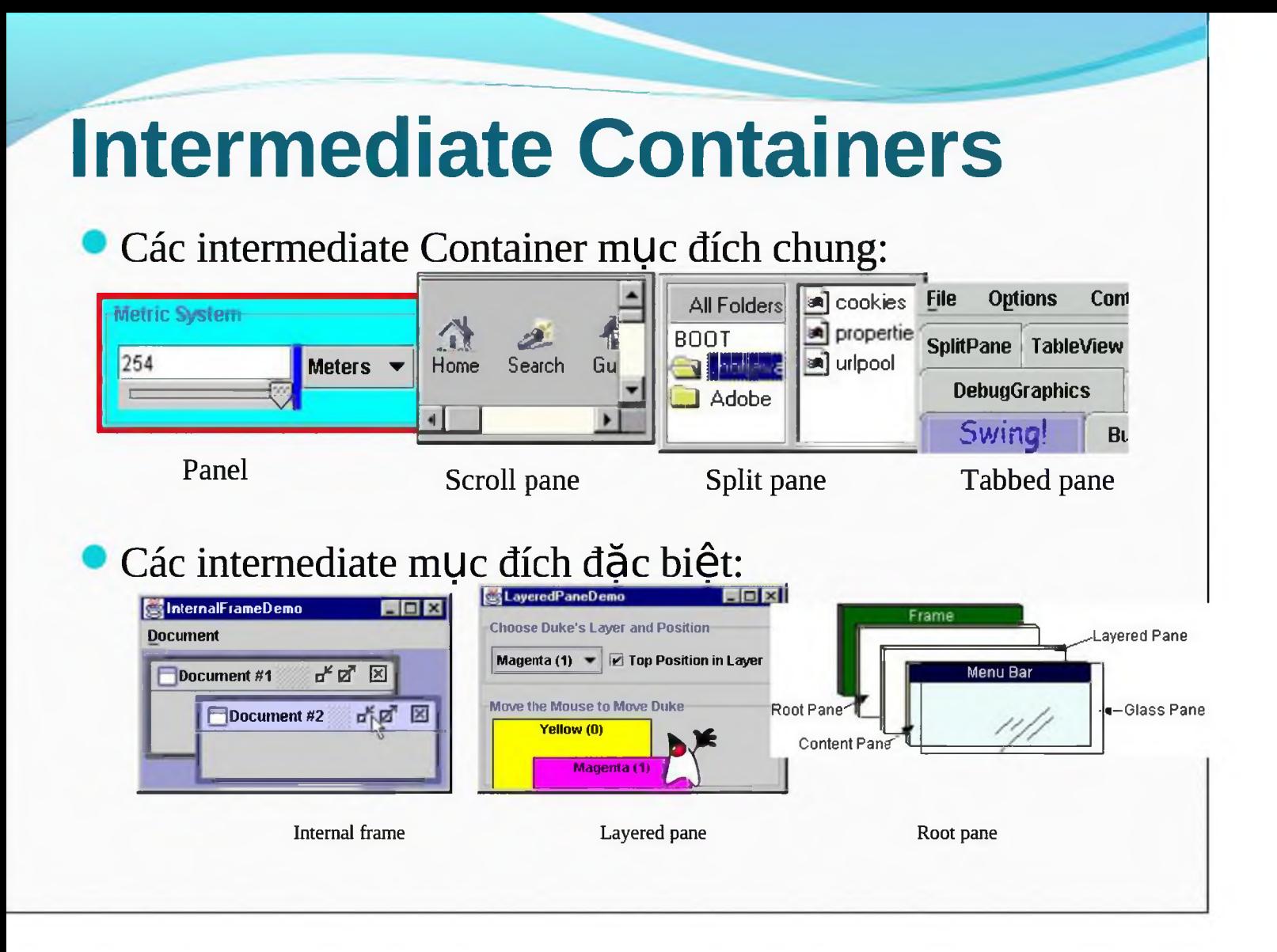

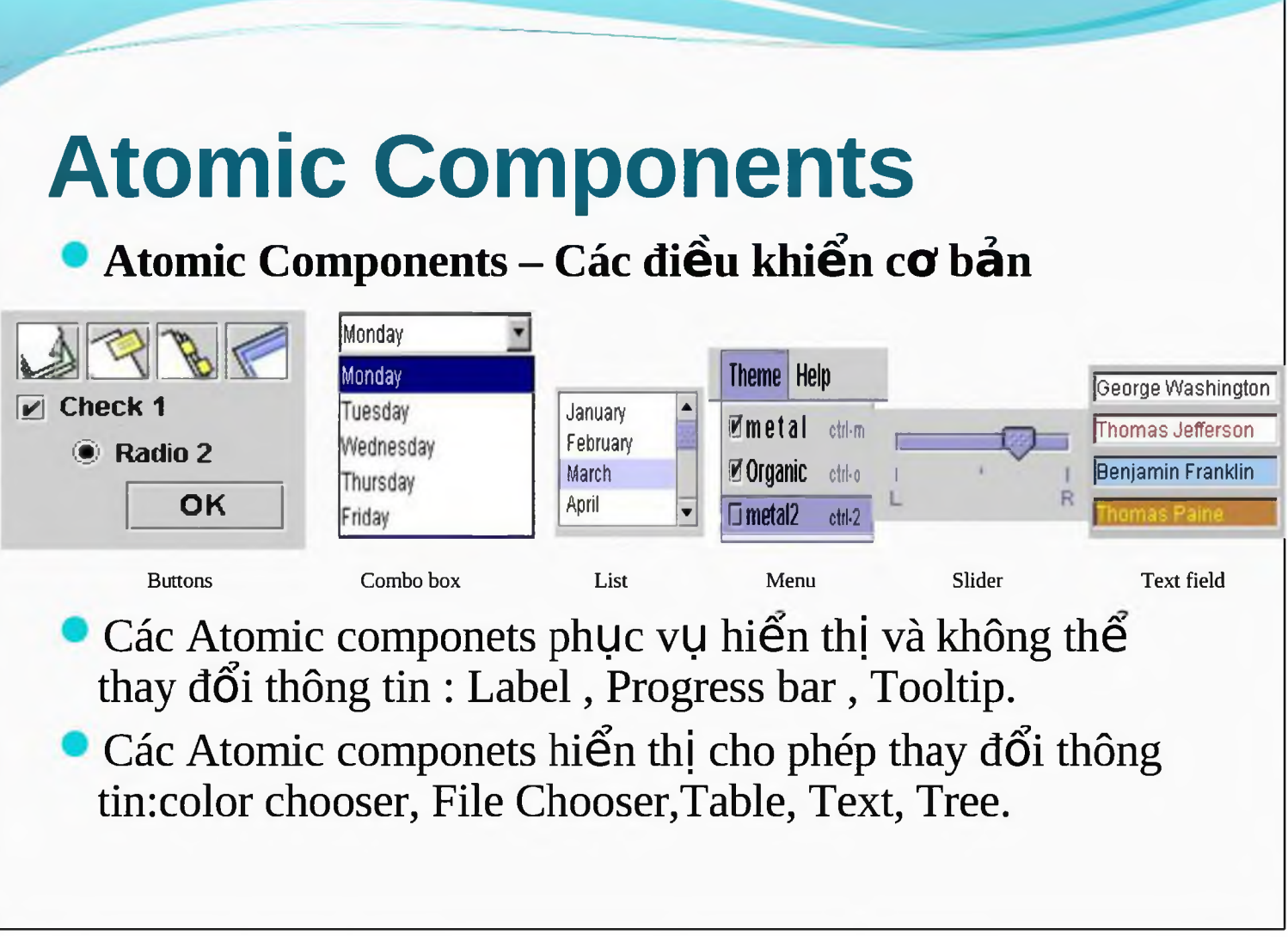

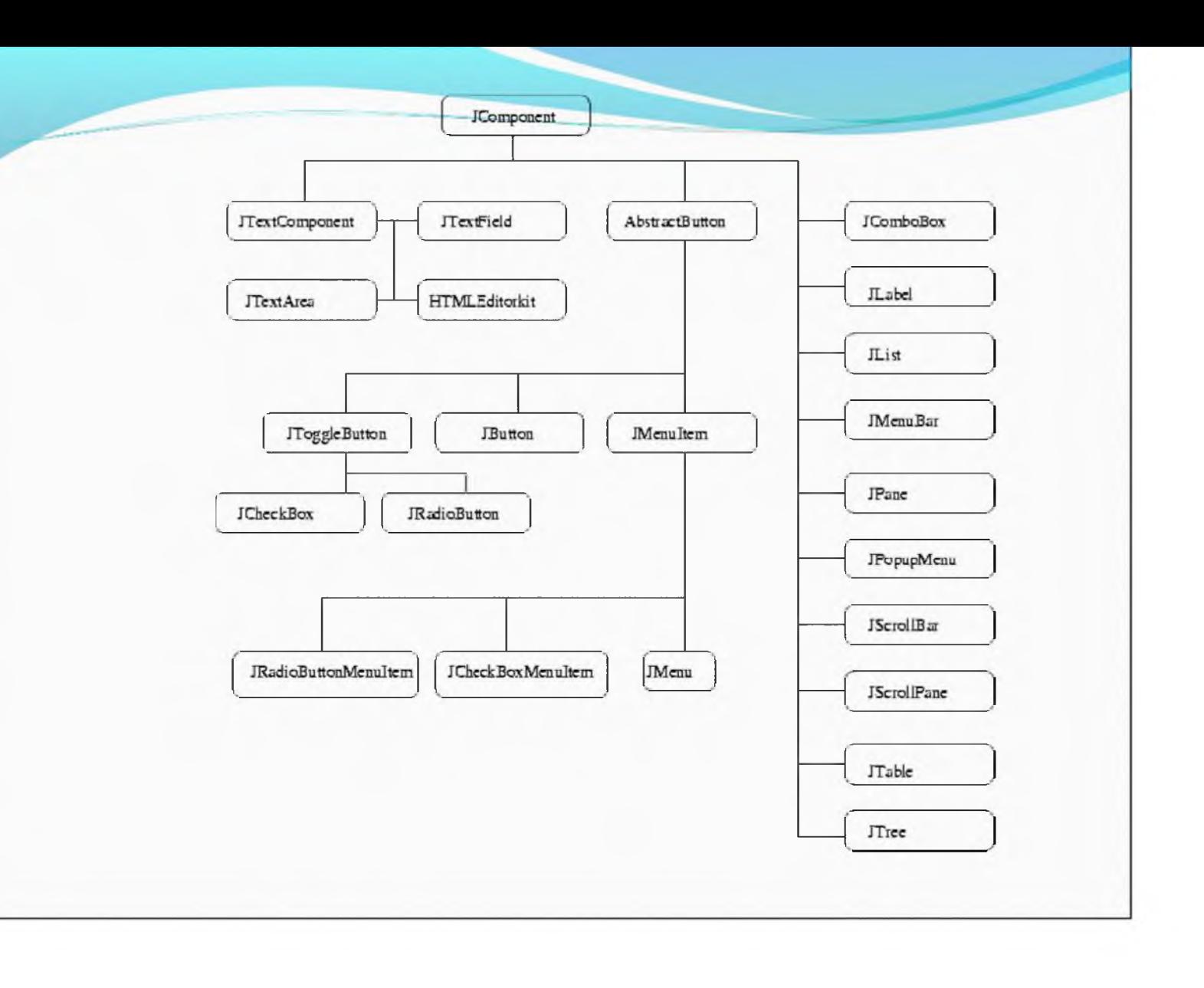

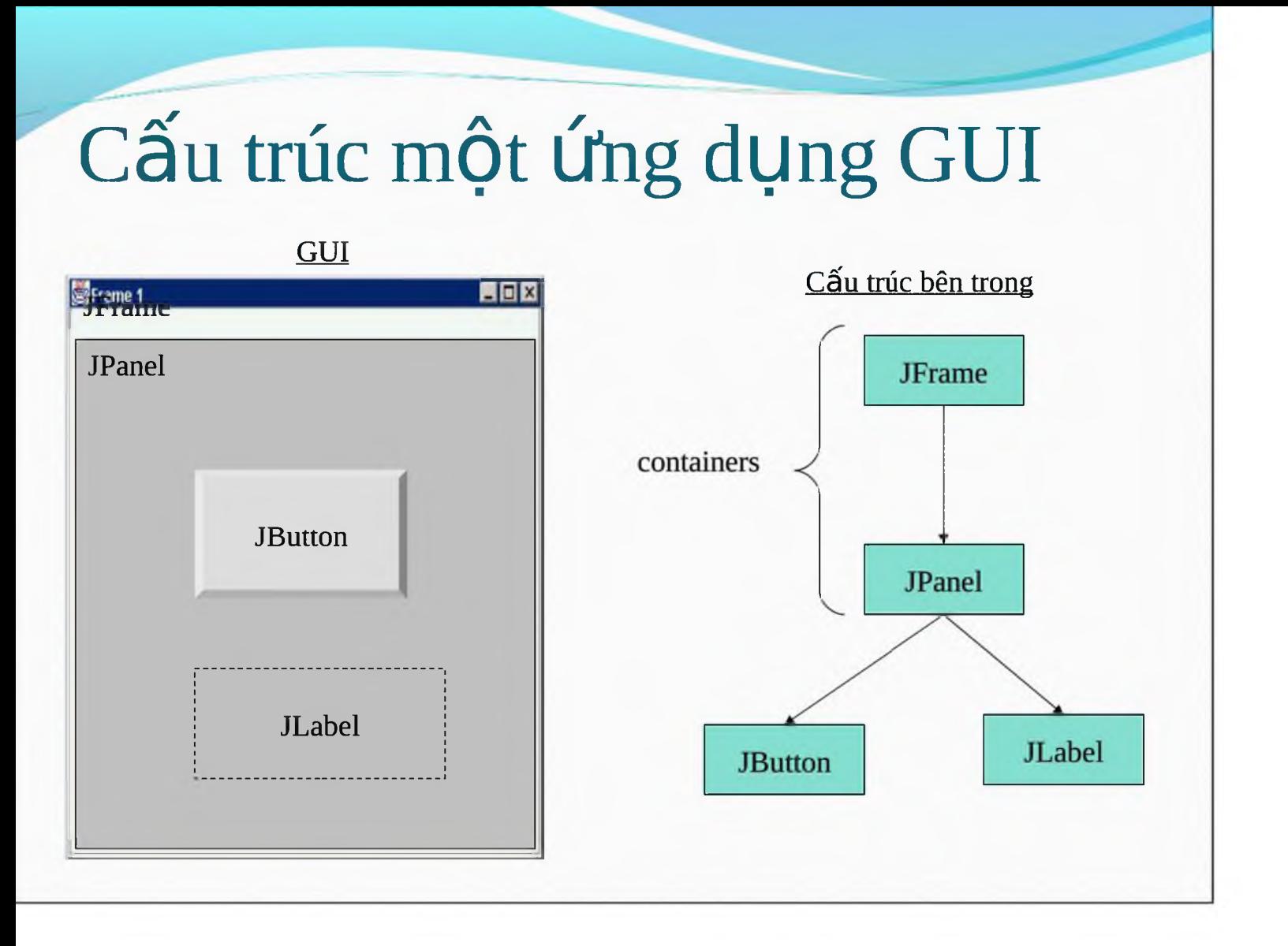

## Một ứng dụng mẫu

**import javax.swing.\*;**

```
class hello {
                                                  press me
public static void main(String[] args){
     JFrame f = new JFrame("title");
     JPanel p = new JPanel();
     JButton b = new JButton("press me");
     p.add(b); // add button to panel
     f.setContentPane(p); // add panel to frame
     f.show();
}
```
EEE

}

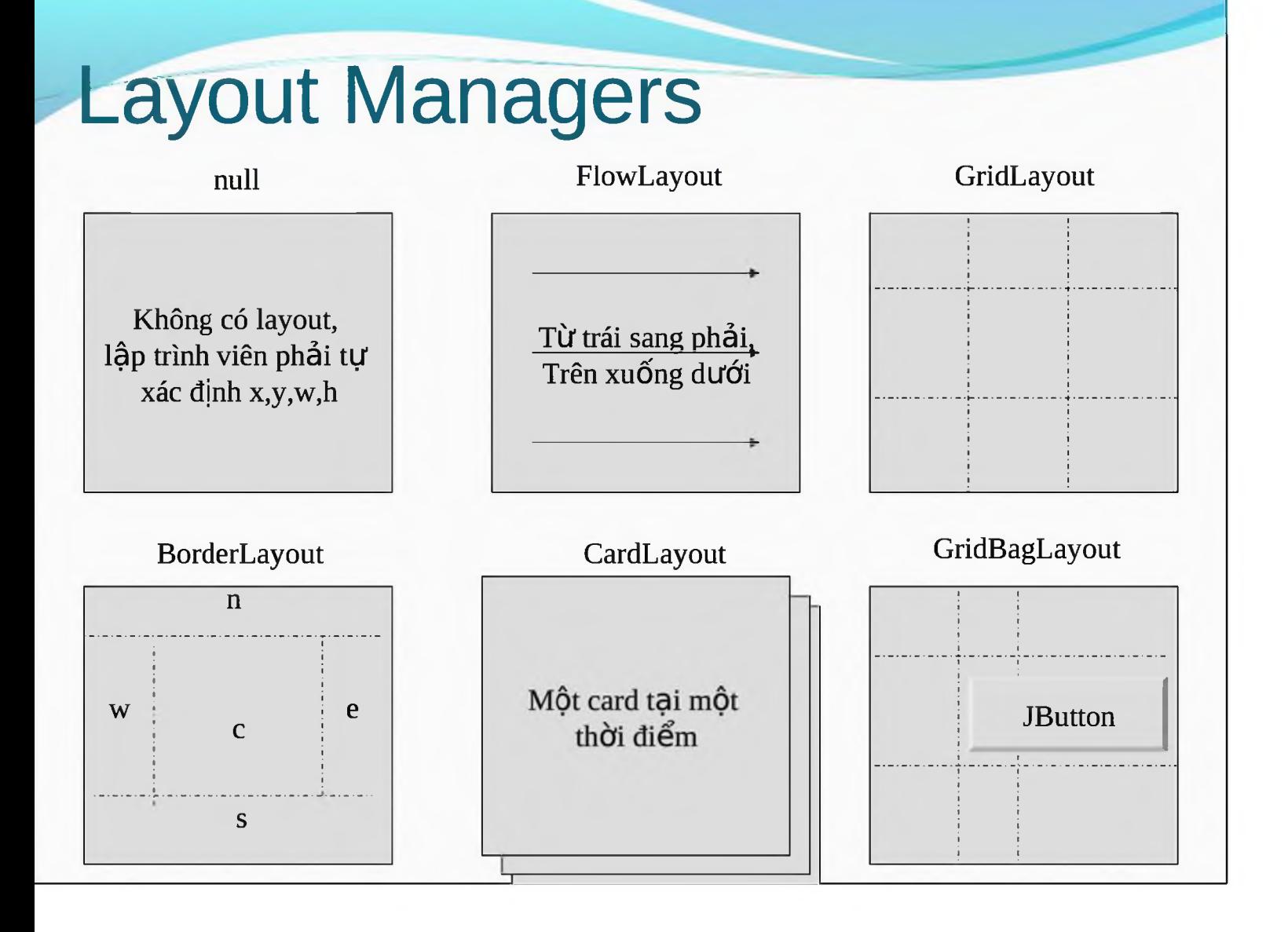

### Thiết lập Layout Manager

LayoutManager layMan = new  $X$ Layout();

container.setLayout(layMan);

- XLayout:
	- FlowLayout
	- GridLayout
	- BorderLayout
	- CardLayout
	- GridBagLayout

## Phối hợp các Layout Manager

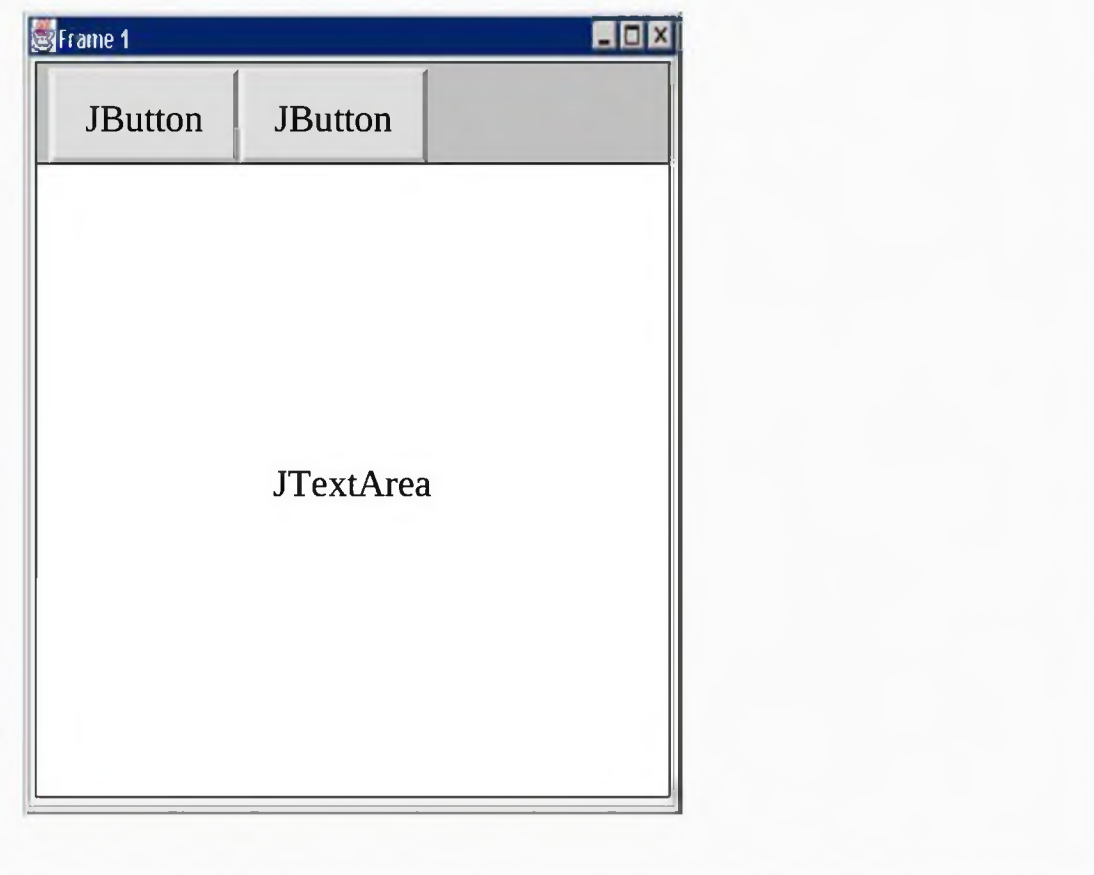

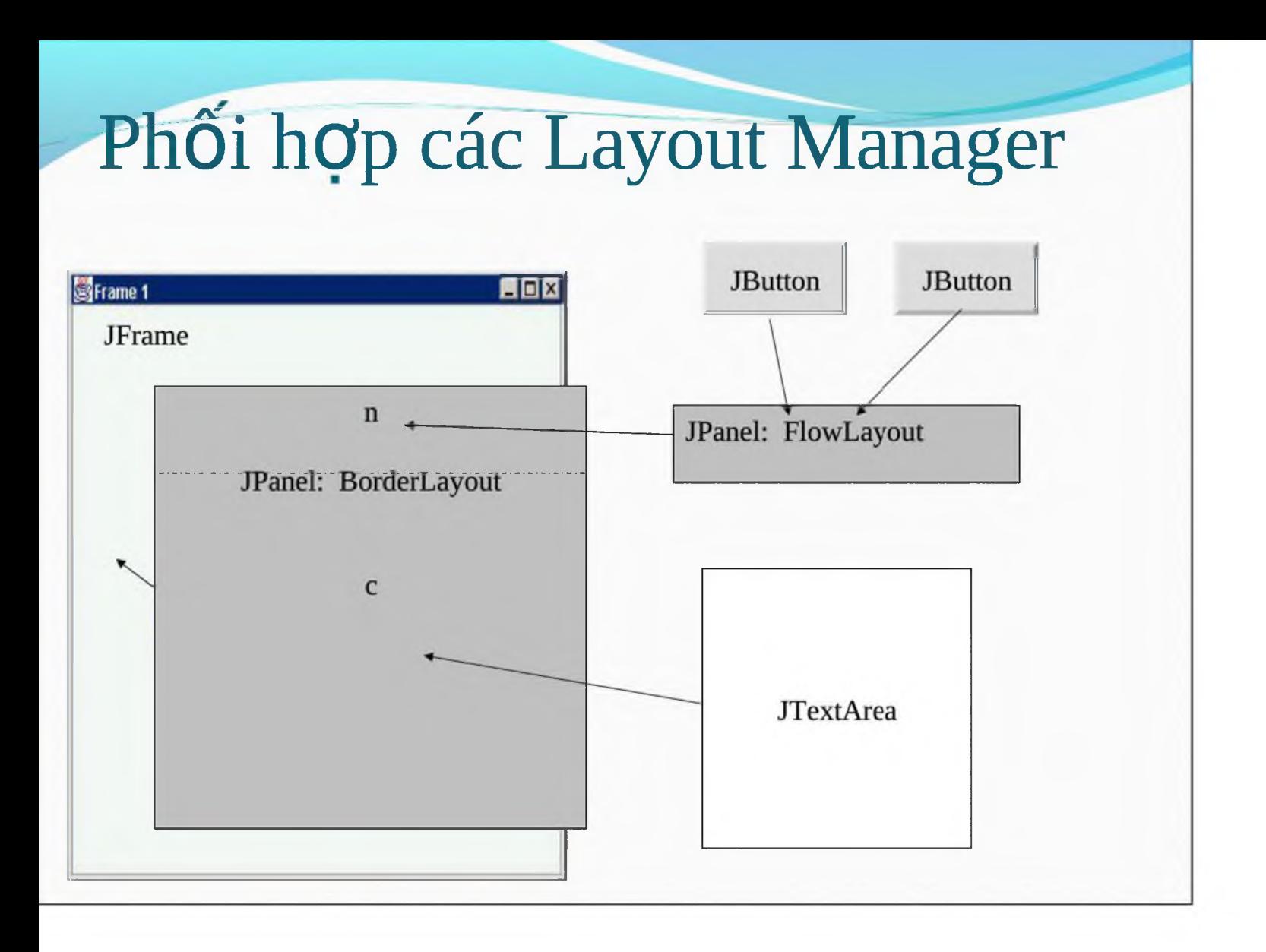